# UK 3View Users Group Meeting

# Tips, tricks & troubleshooting

### **A tiny saw to cut your blocks**

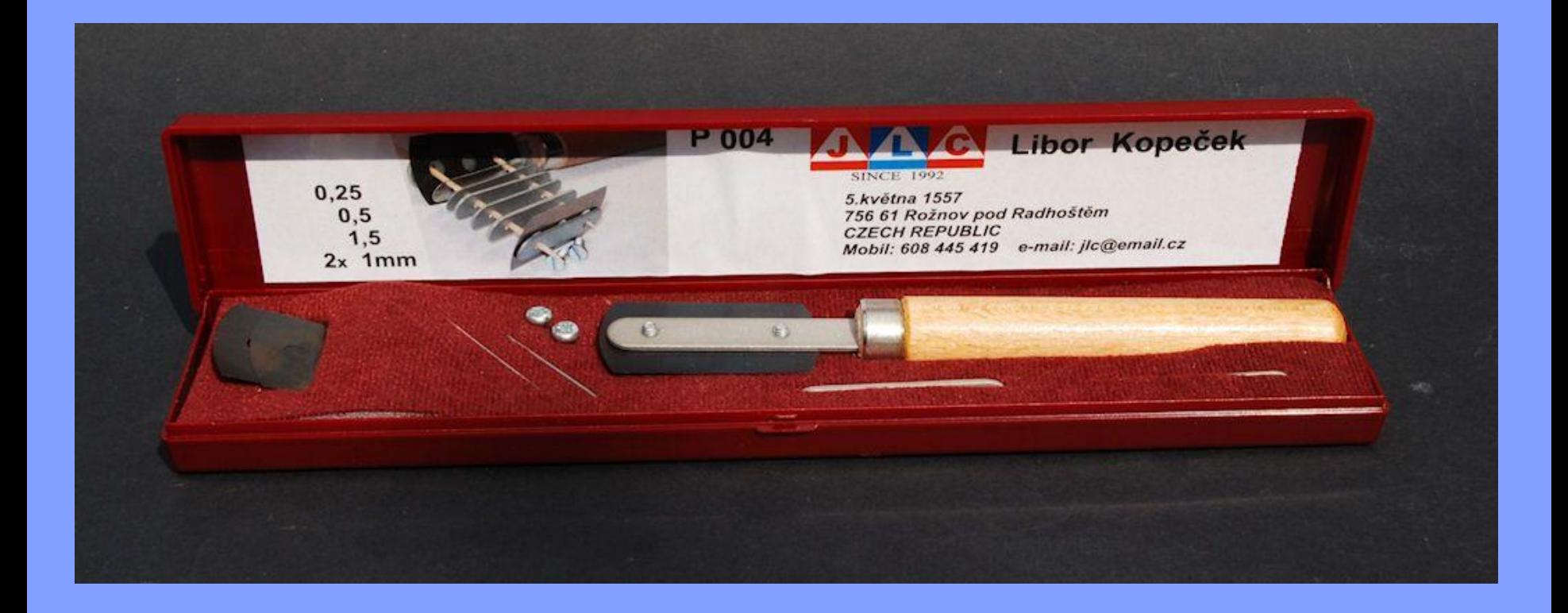

# **Details of supplier**

## Modellingtools.co.uk

[http://www.modellingtools.co.uk/jlc-saw-anniversary-set-9975](http://www.modellingtools.co.uk/jlc-saw-anniversary-set-9975-p.asp) p.asp

"Great for cutting resin pieces off blocks, plastic parts off the runner, soft metal, clear plastic canopies in half.

A must have item for every modeller."

£17.00 comes with two spare blades

### **Supplementary information**

• Alternative – EXACTO saw/knife, has a fine blade and handle, available from Amazon

## **David Johnston**

daj1u06@soton.ac.uk

### **Contact adhesive to stop section flaking**

#### OPEN @ ACCESS Freely available online

PLoS one

Serial Section Scanning Electron Microscopy (S<sup>3</sup>EM) on Silicon Wafers for Ultra-Structural Volume Imaging of **Cells and Tissues** 

Heinz Horstmann<sup>1</sup>, Christoph Körber<sup>1</sup>, Kurt Sätzler<sup>2</sup>, Daniel Aydin<sup>3</sup>, Thomas Kuner<sup>1\*</sup>

1 Institute of Anatomy and Cell Biology, Heidelberg University, Heidelberg, Germany, 2 Biomedical Sciences Research Institute, University of Ulster, Coleraine, Northern Ireland, 3 Department of Biophysical Chemistry, Heidelberg University, Heidelberg, Germany

#### *PLOS One* - April 2012 7(4), e35172

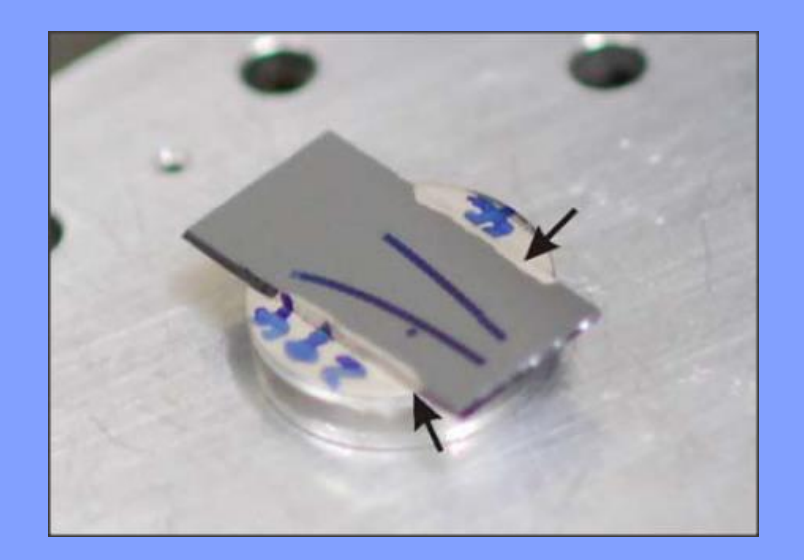

# **Details of supplier**

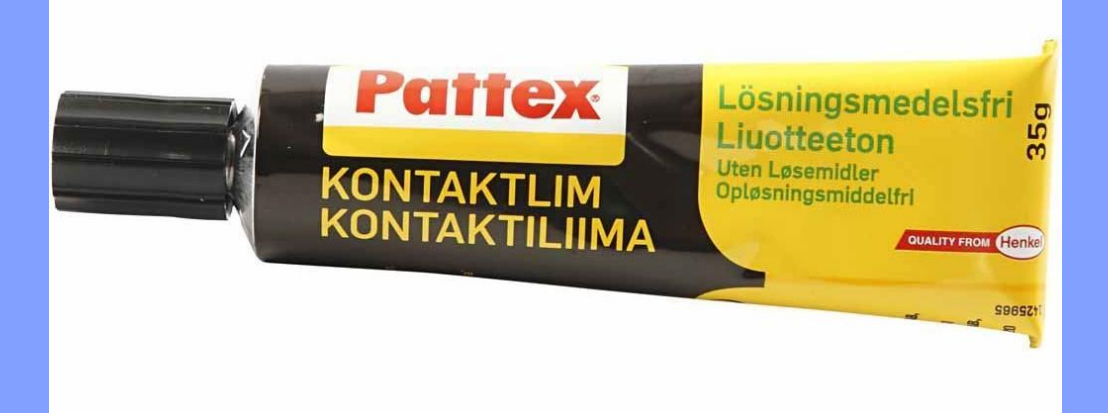

- Search online on your favourite online shopping or auction site  $-£4 / 35g$  tube
- NOT the stuff with a shoe on the package
- NOT the transparent stuff

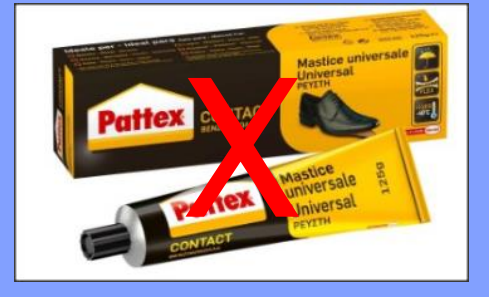

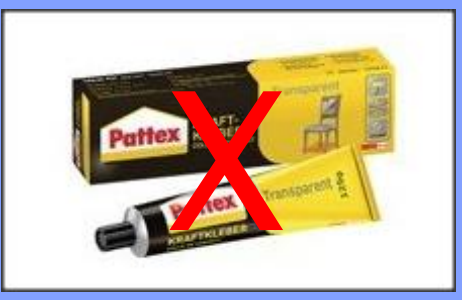

### **Supplementary information**

• If using Durcupan ACM as resin of choice, it is advisable to extend infiltration stages i.e. 50:50 overnight, 75:25 few hours, 100% overnight, 100% few hours.

# **Saskia Lippens**

## Saskia.Lippens@irc.vib-UGent.be

### Tools for flat embedding

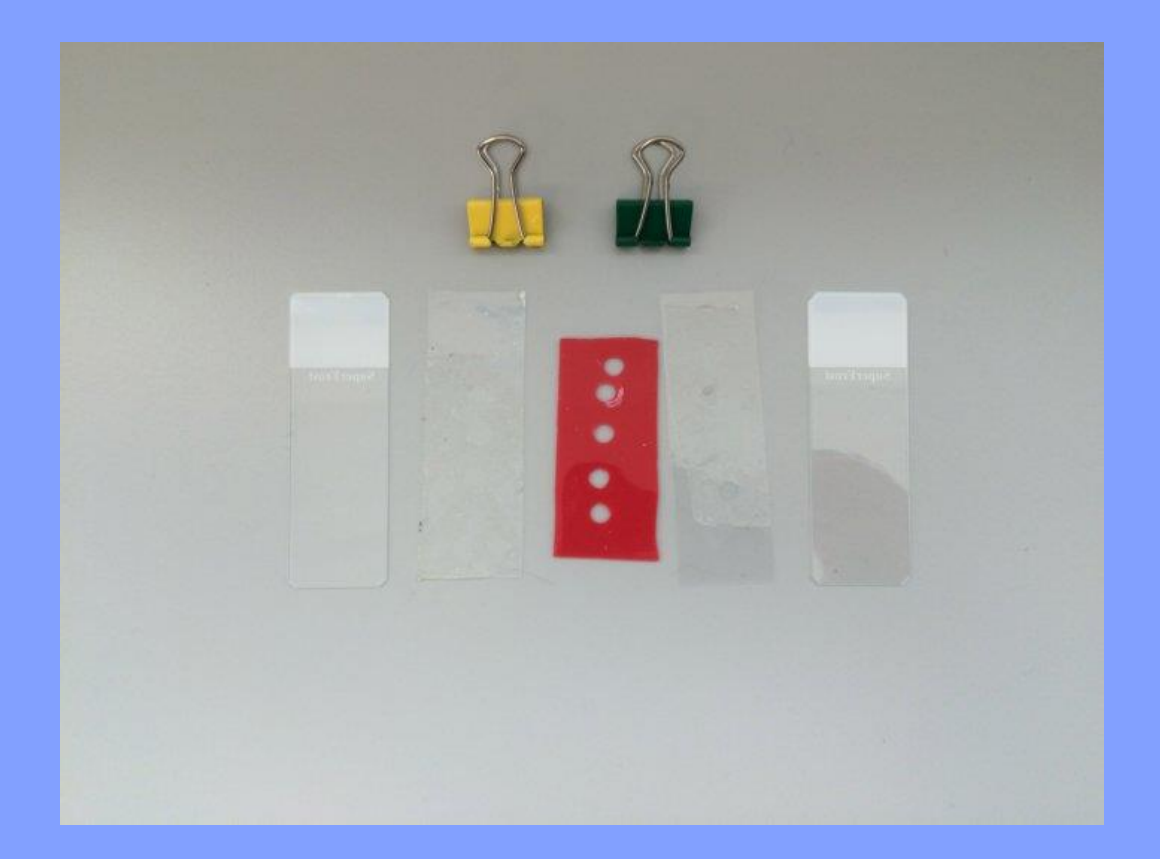

## Conductive epoxy for glueing resin blocks on pins – dry in the oven overnight

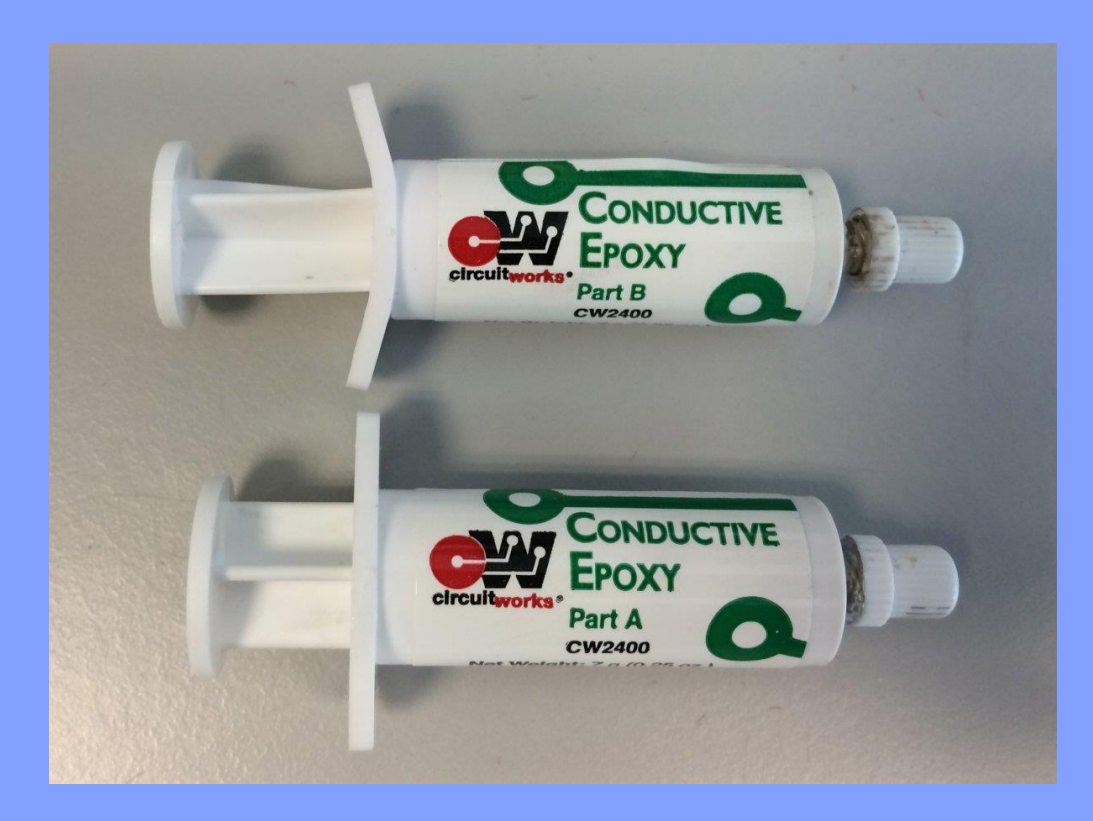

### Home-made equipment for transporting and storing pins

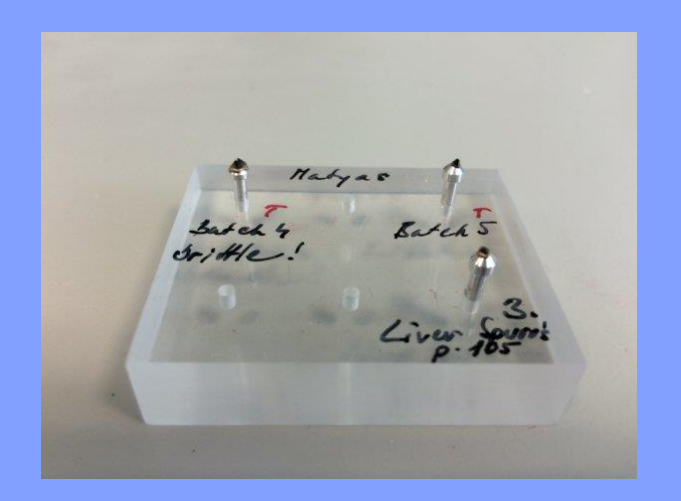

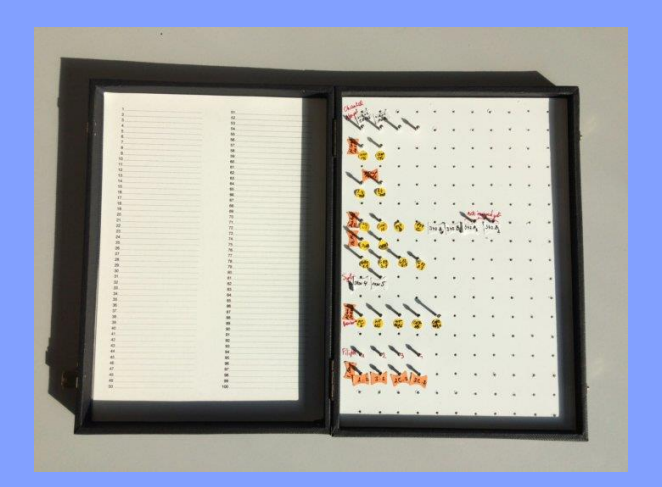

# **Toby Starborg**

## tobias.starborg@manchester.ac.uk

### **Knife mark troubleshooting tip**

Rotate the image scan and use secondary imaging in order to differentiate cutting problems from lines caused by imaging problems.

Lung sample imaged at higher vacuum than optimal

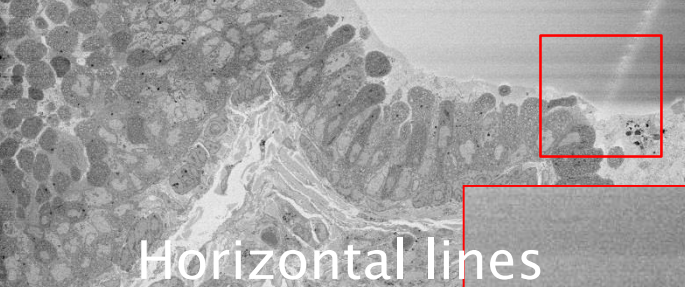

due to charging

 $100 \mu m$ 

Secondary electron image scan rotated 25°

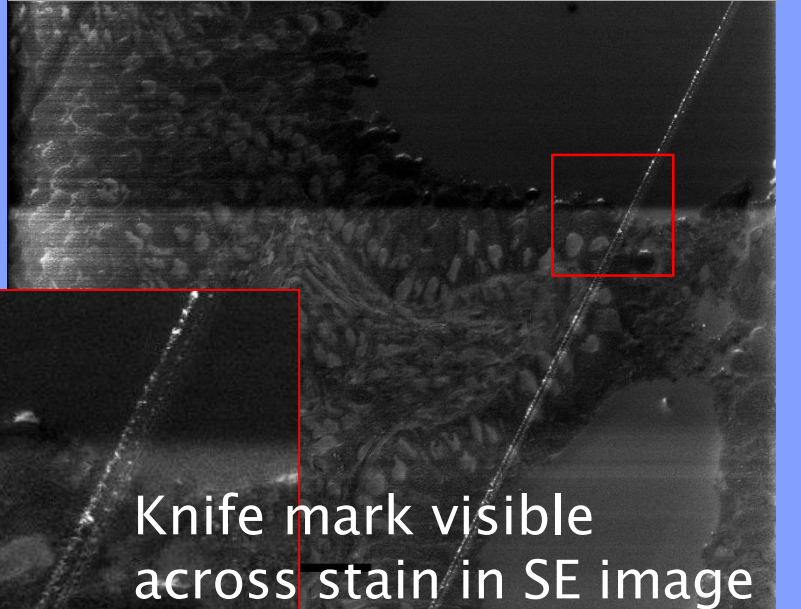

### **Supplementary information**

- Switching on secondary electron detector may help reduce charging
- Reduce magnification and/or dwell time to reduce chatter, may take 10-20 sections to see effect.
- Wavy lines in sections are chatter to do with the hardness of the resin. You can influence chatter by changing the speed and angle of the knife.

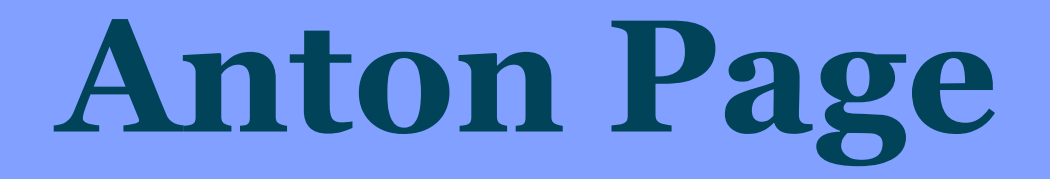

### a.page@soton.ac.uk

### **How do you clean the SEM to get rid of the resin sections?**

- What do you use to clean the chamber?
- Do you clean it after each run?
- Do you stop part way through a run, clean it and restart it?

### **Supplementary information**

• Use an airline and blow around chamber

• Use dust-off, sometimes mid run on a very long run (several days). Pause run, clean, join image series afterwards.

# **David Dinsdale**

## dd5@le.ac.uk

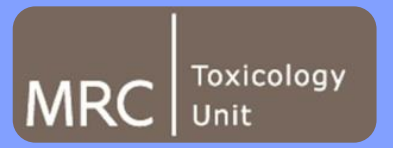

### **How thick are your slices?**

The stereological analysis of tissues requires an accurate estimation of both the area examined and the thickness of the section. We needed to check the accuracy of the slice thickness indicated by the '3View' software but clearly our usual technique, of re-embedding sections and sectioning them orthogonally, was not appropriate.

The mean section thickness was estimated by gold-coating the sample and sectioning only half of the block face with '3View'. The number of slices cut, after removal of the gold, was recorded before the whole block was re-embedded and sectioned orthogonally, with an ultramicrotome. Ultrathin sections were mounted on grids and the depth removed by '3View' was then measured by transmission electron microscopy.

The mean thickness of slices cut by our instrument, when set  $\varnothing$ 80nm, was 86nm.

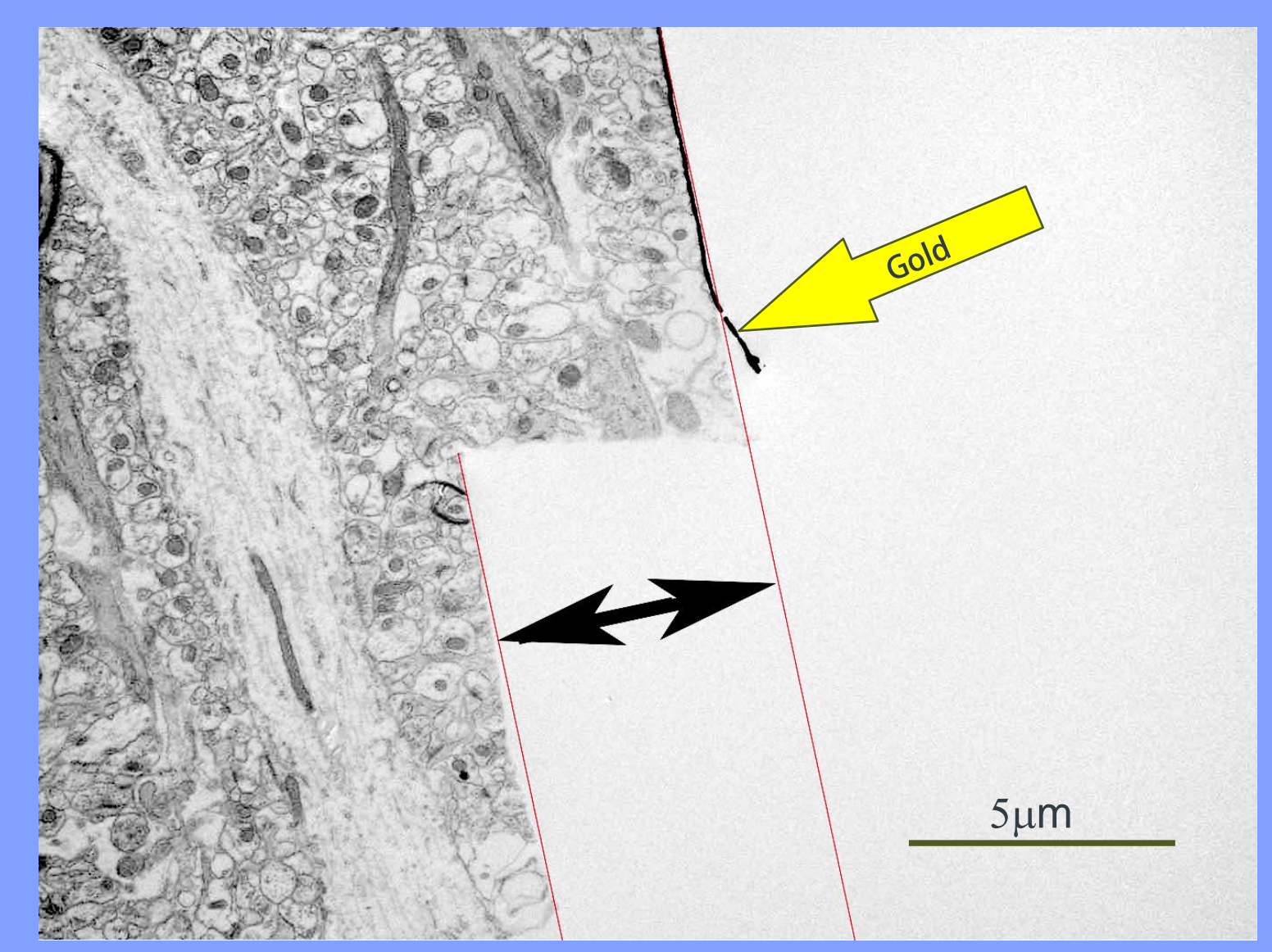

With thanks to Maria Guerra-Martin, Tim Smith & Diego Peretti Ref: Peretti D, et al. Nature. 2015 Feb 12;518(7538):236-9.

### **Supplementary information**

• Another way to test accuracy of cutting is to use beads of known size.

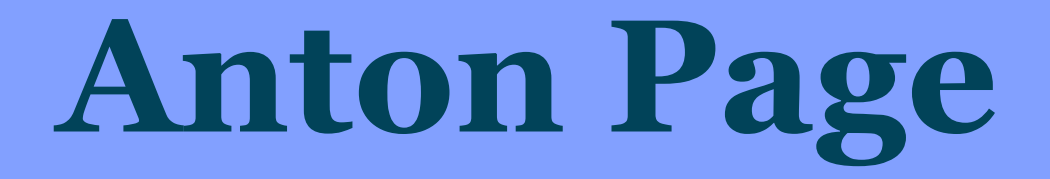

### a.page@soton.ac.uk

### **Alginate embedding**

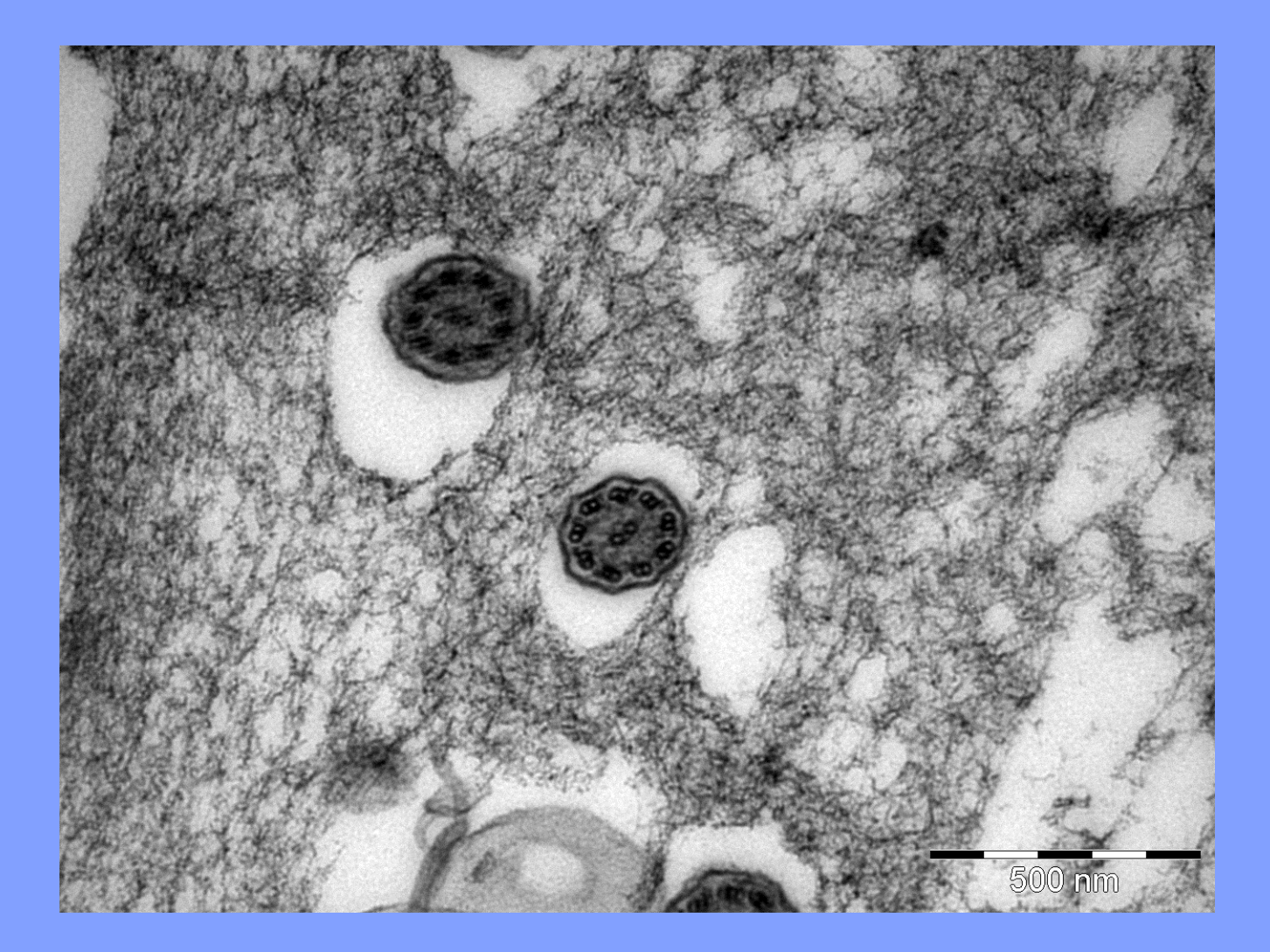

Journal of Microscopy, Vol. 175, Pt 2, August 1994, pp. 166-170. Received 14 March 1994; accepted 1 June 1994

#### SHORT TECHNICAL NOTE

#### Calcium alginate encapsulation of small specimens for transmission electron microscopy

A. M. PAGE, J. R. LAGNADO, T. W. FORD & G. PLACE\* Royal Holloway, University of London, Egham, Surrey TW20 OEX, U.K. \*Bayer plc, Stoke Court, Stoke Poges, Slough SL2 44Y, U.K.

Key words. Alginate, encapsulation, cell culture, immunocytochemistry, TEM.

#### **Summary**

A technique of encapsulating small objects in calcium alginate for further processing for transmission electron microscopy is described. Five methods are outlined which enable a variety of specimens including single cells (in suspension and on agar plates), small organisms and can then be frozen down in 1-ml volumes and individual aliquots can be defrosted just prior to use.

Method 1

A 10-ml suspension of Trypanosoma brucei brucei strain

### **Supplementary information**

• Can also use 4% agarose +4% gelatin. Bare resin is susceptible to charging. To minimise bare resin around cells, embed in 4% LMP agarose impregnated with 4% gelatin after primary fix.

- Agarose can be cut into squares which retain their shape well.
- ? Use of Ca in washing buffers.

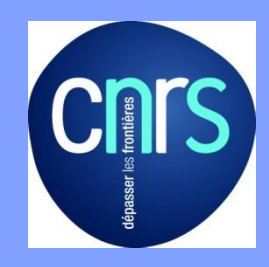

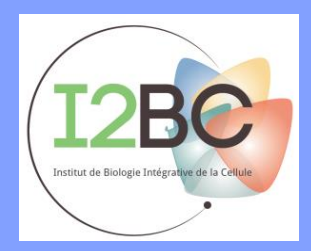

# **Claire Boulogne**

## boulogne@isv.cnrs-gif.fr

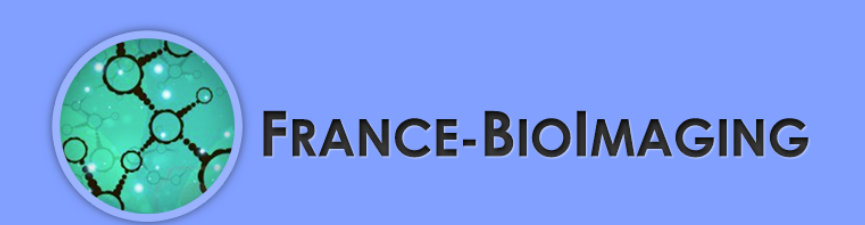

### **"What we dream to do": exploring** *Arabidopsis* **root in 3D**

#### All major cell states are visible in roots

- Quiescence
- Proliferation
- Growth (elongation)
- Differentiation

#### Many questions about endomembranes

- Evolution of the interface Golgi/reticulum along the cell cycle
- Membrane repartition during cell division
- Vacuole morphogenesis during differentiation
- Secretion for cell wall formation
- Regulation of autophagy (autophagosomes formation)

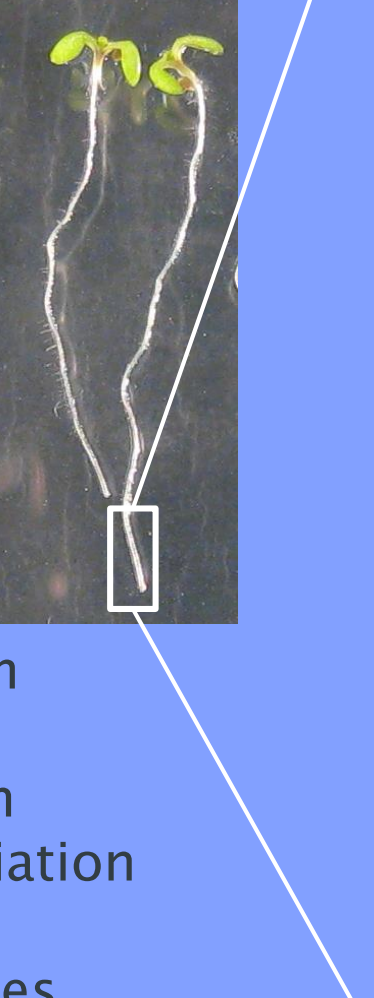

elongation differentiation

ongatio

differentiation

division

### **Many questions :**

- Can we reconstruct a whole root (2 mm in length)?
- Specific preparation for plant samples?
- Zinc Iodide Osmium (ZIO) fixation? (good contrast for reticulum and Golgi, but what about other membranes?)

![](_page_28_Picture_4.jpeg)

division elongation differentiation

ngatio

division

differentiatior

## **Martin Jones**

[martin.jones@cancer.org.uk](mailto:martin.jones@cancer.org.uk)

[martin.jones@crick.ac.uk](mailto:martin.jones@crick.ac.uk)

### **Stack alignment in CLEM**

- Extract angle data from 3View
- Make LM voxels isotropic
- Use affine transformation to realign LM data (with interpolation)
- Use features to register EM-LM
- Selecting EM slice returns LM data for that slice

![](_page_30_Picture_6.jpeg)

![](_page_30_Picture_7.jpeg)

### **Software used**

FIJI plugins

•Erik Meijering's TransformJ plugin for general Affine transforms

•Bioformats for handling proprietary microscope formats *(work with raw data where possible to preserve metadata and reduce duplication)*

•BigDataViewer plugin for visualising large virtual stacks of EM data

MATLAB for phantom data generation

Coming soon as an integrated downloadable FIJI plugin

- •Including absolute 3D registration
- •Interpolated reslicing of LM data to provide EM overlays

# **Chris Peddie**

christopher.peddie@cancer.org.uk (christopher.peddie@crick.ac.uk)

### **Assessment of knife damage**

![](_page_33_Picture_1.jpeg)

light with DIC

#### 3View reporting metrics

Details of volume

x-, y-, z- resolution Number of slices **HFW** Volume dimensions Total volume

Imaging conditions

Instrument Dwell time Pressure Voltage Aperture

### **Supplementary information**

- Use hairspray on the block to ribbon sections.
- Diatome use reflected light and DIC microscopy to assess knife quality.
- Clean the knife as seldom as possible.
- Use knife of different angle for materials.

## **Matt Russell**

### matt.russell@cancer.org.uk

### **3View CLEM**

#### Flip images to correspond to block face -

Cell 2

![](_page_37_Picture_3.jpeg)

![](_page_37_Figure_4.jpeg)

### **3View CLEM**

![](_page_38_Picture_1.jpeg)

Track your progress by comparing images as you go along Note feature locations and check off as the knife cuts through them

![](_page_38_Picture_3.jpeg)

### **Supplementary information**

• 3-view CLEM. Look at cells of interest ahead of the cell you're looking at. Compare images as you go along. Use tool in DM.

# **Louise Hughes**

lhughes@brookes.ac.uk

### **Transform 3View data into physical models**

- **Segmentation** 
	- (currently Amira, possibly Imaris?)
- **Simplfying** 
	- Aim for ~60k triangles
- Check for inverted triangles
	- Netfabb studio (free)
- Load onto printer softward
- Select print parameters
	- Orientation of print, amount of scaffold, speed of print etc.
	- Print!

![](_page_41_Picture_11.jpeg)

![](_page_41_Picture_12.jpeg)

![](_page_41_Picture_13.jpeg)

### **Details of supplier**

Online resources [www.shapeways.com](http://www.shapeways.com/) [www.imaterialise.com](http://www.imaterialise.com/)

3D printer – Makerbot replicator 2x experimental

lhughes@brookes.ac.uk

### **Supplementary information**

- Simplify the model to about 600,000 triangles. Save as .stl file.
- Amira A\*(B>0), attach Volren. Doesn't produce surface or volume data. 5 or 6 slices and interpolate.

# **Lucy Collinson**

Lucy.Collinson@cancer.org.uk

### EMPIAR (pronounced 'empire')

- EMPIAR Electron Microscopy Pilot Image Archive
- Stores raw image data related to 3D reconstructions deposited to EMDB
- Single-particle and electron tomography data
- MRC/BBSRC funded project for 3 years
- We now have additional funding to consider how EMPIAR could be used to store 3View, FIB-SEM, SXT and correlative LM data
- Uses include validation, develoment of techniques, remining of data

#### $\bullet$  EMPIAR Electron Microscopy Pilot Image Archive

**EMPIAR home** Deposition FAQ About EMPIAR

#### Welcome to FMPIAR

EMPIAR, the Electron Microscopy Pilot Image Archive, is a public resource for raw, 2D electron microscopy images. Here, you can browse, upload, and download and reprocess the thousands of raw, 2D images used to build a 3D structure. More ...

Deposit your data in EMPIAR to share it with the structural biology community.

Browse and download EMPIAR datasets using the table below.

![](_page_45_Picture_116.jpeg)

### **&PDBe**

http://pdbe.org

![](_page_45_Picture_16.jpeg)

#### EMPIAR – technological underpinnings

**Publication:** 

- Currently 23 data sets ranging from a few GB to 4TB
- Capacity to scale to at least PB range but
	- Growth needs to be gradual
	- Business model works for 'reference data' but not as a dump for any image data
- Uses Aspera for data transfers – has worked fine for TB uploads and downloads (EBI has used it for PB transfers)
- We also support Globus (GridFTP) and have tested this option
- Currently developing a deposition system and better support for viewing image data on the web

#### **EMPIAR-10023**

#### Electron cryo-microscopy of ATP synthase dimers from Polytomella sp.

**Related EMDB entry: Deposition date: Release date:** Dataset size: **Dataset DOI:** 

an F-type ATP synthase micrographs Allegretti M, Klusch N, Mills DJ, Vonck J, Kuehlbrandt W, Davies KM **Nature (2015)** PMID: 25707805 DOI: 10.1038/NATURE14185 2852 20 Jan 2015 23 Feb 2015 4213 GB 10.6019/EMPIAR-10023 - Image set Multi-frame micrographs (1-24 frames) aligned by motion correction (Li et al 2013)

**Contains:** 

![](_page_46_Picture_150.jpeg)

Horizontal membrane-intrinsic alpha-helices in the stator a-subunit of

![](_page_46_Picture_13.jpeg)

http://pdbe.org/empiar-10023

![](_page_46_Picture_15.jpeg)

### EMPIAR – 3View

- Understand communities view on deposition/archiving of data
- What are good reference datasets datasets corresponding to publications??
- Nitty gritty issues
	- Meta data to capture
	- Data formats

![](_page_47_Picture_6.jpeg)

![](_page_47_Picture_7.jpeg)

# **Patricia Goggin**

## P.Goggin@soton.ac.uk

### **Conductive resin**

![](_page_49_Picture_4.jpeg)

## Louise Hughes Volren using Amira

![](_page_51_Picture_0.jpeg)

![](_page_52_Picture_0.jpeg)

![](_page_53_Picture_0.jpeg)

![](_page_53_Picture_1.jpeg)

![](_page_54_Picture_0.jpeg)

### Eija.Jokitalo@helsinki.fi

## **Microscopy Image Browser**

#### A tool for

- image processing of microscopy images
- segmentation of objects out of them
- $Ilya. Belevich@hel sinki.fi          o$  basic visualization of volumes and models  $I''$

![](_page_54_Figure_7.jpeg)

- Coming soon as a freely distributed open-source program
- For a test version: contact Ilya!
- http://mib.helsinki.fi

### **Supplementary information**

• Other software to try – Voreen (for volume), Meshlab and PARAVIEW

• Contact Ilya Belevich to try beta version of Microscopy Image Browser

![](_page_56_Picture_0.jpeg)